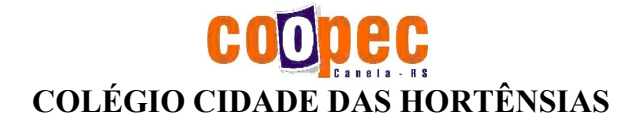

## Acesso aos boletins - 1º trimestre/2024:

- Acessar – www.mhund.com.br

## ACESSO PARA QUEM JÁ POSSUI SENHA CADASTRADA NO MHUND:

- Clica em MHUND
- Código do cliente 14587
- Coloca o e-mail cadastrado na matrícula do aluno (e-mail do pai, mãe ou responsável)
- Entrar
- Senha (6 caracteres com letras e números) (Lembramos que essa será sempre sua senha de acesso no sistema.)
- Clica aqui  $\rightarrow \equiv$
- Acadêmico
- Boletim Trimestral
- Imprimir (para visualizar o boletim)

## CASO TENHA ESQUECIDO A SENHA OU SE ESTIVER ACESSANDO A 1ª VEZ, SERÁ PRECISO REDEFINIR PARA CONSEGUIR ACESSAR:

- Acessar www.mhund.com.br
- Código do cliente 14587
- Coloca o e-mail cadastrado na matrícula do aluno (e-mail do pai, mãe ou responsável)
- Clica em esqueci minha senha
- Aluno
- Repete o código do cliente 14587
- Coloca o e-mail
- Clica em enviar onde será enviado para o seu e-mail um link com redefinição de senha

- Acessa o e-mail para redefinir a senha (caso não receba na caixa de entrada, lembrar de verificar se não foi para o spam ou no lixo)

- Abre o e-mail do "Mhund" e clica em REDEFINIR SENHA
- Criar a senha nova (6 caracteres com letras e números)
- Confirme a senha (Lembramos que, a partir de agora essa será sempre sua senha de acesso no sistema.)
- Redefinir senha
- Login
- Código do cliente (14587)
- E-mail
- Senha
- Entrar
- Clica aqui  $\rightarrow \equiv$
- Acadêmico
- Boletim Trimestral
- Imprimir (para visualizar o boletim)

## SE TIVER 2 OU MAIS FILHOS CLICA NO "BEM VINDO, ------" PARA TROCAR O ALUNO